# **PERANCANGAN SISTEM PENDUKUNG KEPUTUSAN UNTUK PEMILIHAN** *SUPPLIER* **MESIN KASIR MENGGUNAKAN METODE** *SMART* **(***Simple Multi Attribute Rating Technique***)**

**Mufatichul Asror1) , Latipah2) , Achmad Zakki Falani3)** Sistem Informasi , Universitas Narotama **1) 2) 3)** *Email : muf.asror@gmail.com1) , latifahrifani@gmail.com2), zakki.falani@gmail.com3)*

**Abstract:** *Perkembangan teknologi saat ini telah menghasilkan banyak perusahaan yang ingin bersaing secara ketat dan kompetitif. Interna Softmedia adalah perusahaan yang bergerak di peranti lunak. Kios dan toko adalah salah satu target perusahaan peranti lunak. Saat ini Interna Softmedia masih menggunakan metode manual dalam memilih pemasok sehingga banyak masalah muncul seperti salah dalam memilih pemasok atau kesulitan dalam menghitung metode yang digunakan sehingga perlu untuk merancang sistem pendukung keputusan dalam memilih mesin kasir dengan metode SMART ( Teknik Penilaian Atribut Multi Sederhana). Penelitian ini menghasilkan desain aplikasi SPK dengan metode SMART untuk membantu manajer menentukan pemasok terbaik*

*Keywords: SMART method, The best Supplier, Decision Support System.*

## **1. PENDAHULUAN**

Interna Softmedia adalah startup yang mulai merintis di area kota Surabaya, mereka bergerak di bidang *software house*. Dengan majunya peradaban teknologi saat ini menjadi sebuah ladang penghasilan bagi *startup software house* untuk dapat memberikan solusi terhadap para klien khususnya pemilik toko atau kios yang ingin dimudahkan dalam hal transaksi. Setiap tahun pihak manajer melakukan pemilihan *supplier* untuk menilai supplier mana yang tetap dipertahankan dan supplier mana yang tidak perlu diajak kerjasama. Selain itu, penghargaan akan diberikan kepada supplier terbaik agar terdapat suatu kerjasama yang baik antara keduanya. Selama ini pihak manajer melakukan proses pemilihan secara manual, yaitu menilai menurut hati nurani pihak manajer saja tanpa melakukan perhitungan secara matematis dari performa mereka. Hal ini banyak menimbulkan kesalahan penilaian dan berakibat buruk pada perusahaan.

Dari permasalahan tersebut maka diperlukan perancangan sebuah Sistem Pembuat Keputusan (SPK) untuk membantu pihak manajer menentukan supplier terbaik. Metode yang digunakan adalah salah satu metode dari SPK yaitu metode *SMART (Simple Multi Attribute Rating Technique)*. Terdapat beberapa kriteria yang wajib dipertimbangkan dalam pemilihan *supplier* mesin kasir yakni Merek, Jarak, Garansi, Harga, dan Pelayanan. Beberapa alternatif *supplier* yang telah di tentukan yaitu Graha

Hitech, deprintz.com, alatkasirmura.com, dan tokokasir.com.

## **Sistem Pendukung Keputusan**

Pendukung Keputusan (SPK) suatu sistem interaktif yang pengambilan keputusan melalui penggunaan data dan model-model keputusan untuk memecahkan masalah-masalah yang sifatnya semi terstruktur dan tidak terstruktur (Turban, 2005)

Jadi sistem pendukung keputusan membantu sebuah sistem yang membantu memecahkan masalah dalam menentukan solusi pilihan yang terstruktur dan terkomputerisasi.

#### **Metode SMART**

Metode yang diterapkan adalah Simple Multi Attribute Rating Technique (SMART) yang dipilih karena kesederhanaannya dalam proses perhitungan sehingga mempermudah pembangunan sistem, (Diana, 2016).

Berikut adalah penjelasan mengenai dari alur proses metode SMART (Simple Multi Attribute Rating Technique) yang terdapat pada gambar yaitu:

- 1. Menentukan kriteria yang dibutuhkan dalam sistem pendukung keputusan ini.
- 2. Menentukan nilai bobot kriteria dari masing masing kriteria.
- 3. Sistem melakukan normalisasi nilai bobot kriteria.

$$
\text{Normalisasi} = \frac{w_r}{\sum w_j}
$$

Keterangan : Keterangan wj wi : bobot suatu kriteria

- $\sum Wj$ : total bobot semua kriteria
- 4. Menentukan alternatif supplier yang akan dipilih sebagai rekomendasi. 4. Menentukan alternatif supplier yang akan 1. Int<br>dipilih sebagai rekomendasi.<br>5. Menentukan Parameter untuk alternatif me<br>supplier. 2. Sis<br>6. Menentukan nilai Parameter untuk me
- 5. Menentukan Parameter untuk alternatif supplier.
- 6. Menentukan nilai Parameter untuk membobot kriteria di supplier.
- membobot kriteria di supplier.<br>7. Sistem menghitung nilai Utility.

$$
u_{ij} = 100 \frac{(C_{out\, i} - C_{min})}{(C_{max} - C_{min})} \%
$$

Keterangan.

uij : nilai utility alternatif i pada kriteria j Cmax : nilai kriteria maksimal Cmin : nilai kriteria minimal Cout i : nilai kriteria ke-i Ketera<sub>ngan</sub>.<br>uij : nilai utility alternatif i pada kriteria j<br>Cmax : nilai kriteria maksimal<br>Cout i : nilai kriteria ke-i

- 8. Sistem melakukan perangkingan.
- 9. Sistem menampilkan hasil dari <sup>Seteran</sup> perangkingan dalam bentuk grafik.

#### **2. METODE PENELITIAN**

Metode yang digunakan dalam penelitian ini adalah metode Waterfall dengan runtutan tahapan sebagai berikut:

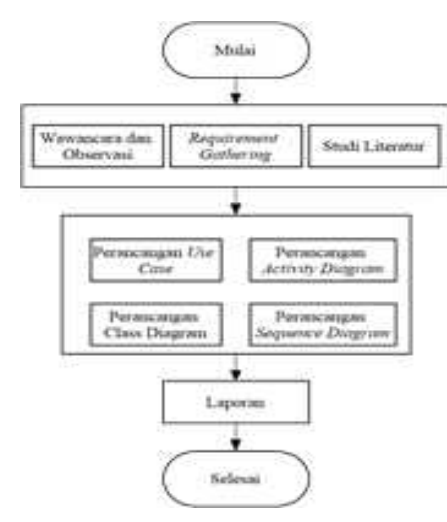

Gambar 1. *Flowchart* Metode Penelitian

Langkah pertama adalah melakukan observasi langsung ke Interna Softmedia serta melakukan wawancara dengan pihak manajer untuk mendapatkan data-data yang dibutuhkan seperti data supplier, kriteria-kriteria apa saja yang mereka gunakan dalam penilaian dan

berapa bobot yang mereka gunakan untuk masing-masing kriteria. Setelah itu dilakukan studi literatur dengan mencari buku-buku dan jurnal-jurnal yang berkaitan dengan penelitian terlebih lagi tentang metode SMART yang digunakan.

Dari proses wawancara, dapat diambil informasi:

- 1. Interna Softmedia belum terdapat laporan yang membantu dalam pemilihan supplier mesin kasir.
- 2. Sistem pendukung keputusan ini diharapkan menjadi bagian dari sistem perusahaan yang terdapat pada Interna Softmedia.
- 3. Diharapkan sistem ini dapat akan dibuat ini dapat membantu *project manager* menentukan supplier yang sesuai dengan kriteria.

Tahapan *requirement gathering* diperlukan untuk menganalisa kebutuhan aplikasi yang dibutuhkan dalam sistem pendukung keputusan pemilihan supplier agar sesuai dengan situasi dan kondisi dari perusahaan Interna Softmedia. Requirement Gathering dapat dikumpulkan dari hasil observasi dan wawancara yang dilakukan.

Setelah didapat kebutuhan sistem yang langkah selanjutnya adalah melakukan proses perancangan. Perancangan yang dilakukan adalah perancangan *use case*, perancangan *activity diagram*, perancangan *sequence diagram*, dan perancangan *class diagram*. Langkah terakhir adalah melakukan pelaporan dari semua proses yang dilakukan. Laporan diperlukan untuk menuangkan seluruh proses ke dalam tulisan. Lebih lanjut laporan dapat dikembangkan dalam bentuk jurnal sehingga penelitian ini dapat lebih berkembang lagi. Somations =  $\frac{\sqrt{2}}{\sqrt{2}}$ , there are a period by<br>the spin since the genuine state in the based of the since the spin since the spin since the since the spin since the spin since the spin since  $\frac{1}{2}$  (Figure 2) and th istem pendukung keputusan ini diharapkan<br>enjadi bagian dari sistem perusahaan yang<br>enjadi bagian dari sistem ini dapat akan dibuat ini<br>tiharapkan sistem ini dapat akan dibuat ini<br>apat membantu *project manager* menentukan<br>

#### **3.HASIL DAN PEMBAHASAN**

Penelitian dimulai dengan pengumpulan data dari pihak perusahaan untuk diolah data menjadi sebuah keputusan dari langkah-langkah penghitungan metode SMART (Simple Multi Attribute Rating Technique). Untuk langkahlangkah dan tahap dalam metode SMART yaitu:

1. Menentukan Kriteria dari aspek pemilihan supplier mesin kasir.

Kriteria yang telah ditentukan dalam sistem pendukung keputusan supplier mesin kasir ini adalah sebagai berikut :

a. Kriteria Jarak : Kriteria Jarak ini adalah total jarak dari lokasi alamat supplier tersebut ke lokasi kantor perusahaan Interna Softmedia. Kriteria jarak hanya memiliki bobot 10% dikarenakan jarak bukan merupakan suatu kriteria yang sangat penting bagi perusahaan dibandingkan dengan kriteria yang lain.

- b. Kriteria Harga : Kriteria Harga ini adalah Harga Mesin Kasir yang ditawarkan dari masing-masing supplier ke Pihak Interna Softmedia.
- c. Kriteria Garansi : Kriteria Garansi ini adalah lama dari jaminan garansi atau warranty dari produk mesin kasir yang ditawarkan supplier ke pihak Interna Softmedia.
- d. Kriteria Merek : Kriteria Merek ini adalah merek yang tersedia dari masing-masing supplier yang ditawarkan. Pada perusahaan ini, kriteria merek mendapatkan bobot 20%, sama dengan nilai pembobotan yang diberikan pada kriteria garansi. bukan merupakan suatu kriteria yang<br>sangat penting bagi perusahaan<br>dibandingkan-dengan-kriteria yang-lain.<br>Kriteria Harga : Kriteria Harga ini adalah<br>Harga Mesin-Kasir yang ditawarkan dari<br>masing-masing supplier ke Pihak I
- e. Kriteria Pelayanan : Kriteria Pelayanan ini adalah pelayanan dari supplier untuk pelanggannya.

| No. | Kriteria  | <b>Bobot</b> | Normalisasi |
|-----|-----------|--------------|-------------|
|     | Jarak     | 10 %         | 0.1         |
|     | Harga     | 32%          | 0.32        |
|     | Garansi   | 20%          | 0.2         |
|     | Merek     | 20%          | 0.2         |
|     | Pelayanan | 18%          | 0.18        |

Tabel 1. Data Kriteria 1.Data

2. Menentukan alternatif supplier Mesin Kasir.

Untuk menentukan data *supplier* tersebut dapat dilakukan dengan cara survei ke toko mesin manaj kasir dan melakukan pendataan. Untuk kriteria aktifitas jarak diambil dari lokasi toko ke lokasi Interna Softmedia. Untuk menentukan data *supplier*<br>t dilakukan dengan cara survei ke tok<br>dan melakukan pendataan. Untuk<br>diambil dari lokasi toko ke lokasi

Tabel 2. Data Supplier

|     |        |       |           |          |       | 0.1u  |
|-----|--------|-------|-----------|----------|-------|-------|
| No. | SP.    | МK    | <b>GR</b> | JK       | HR    | penil |
| 1   | Alat   | Honey | 2Tahun    | $4.4$ Km | 1975K |       |
|     | Kasir  | well  |           |          |       | adala |
|     | Murah  |       |           |          |       |       |
| 2   | Toko   | Honey | 2Tahun    | $4.4$ Km | 1300K | datar |
|     | Kasir. | well  |           |          |       | supp  |
|     | com    |       |           |          |       | hamp  |
| 3   | deprin | ScanL | 2Tahun    | $9.7$ Km | 1499K | melil |
|     | tz.com | ogic  |           |          |       | Nam   |
| 4   | Graha  | ScanC | 3Tahun    | 8Km      | 520K  |       |
|     | Hitech | ode   |           |          |       | lebih |

 $K$ eterangan  $\cdot$ 

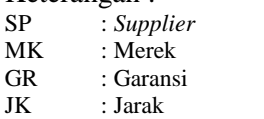

HR : Harga

#### **4.Perancangan**

ini melakukan perancangan dengan metode berorientasikan obyek. Tahap pertama yaitu pembuatan *use case*. Perancangan *use case* adalah tahap perancangan sistem dari sudut berbagai aktor yang berperan di sistem yang berbentuk diagram. Diagram ini terdiri dari *system boundary*, *actor*, *extend*, *include*, *generalization*, *association*, dan *use case*. Pada gambar 2 terlihat rancangan diagram *usecase*.

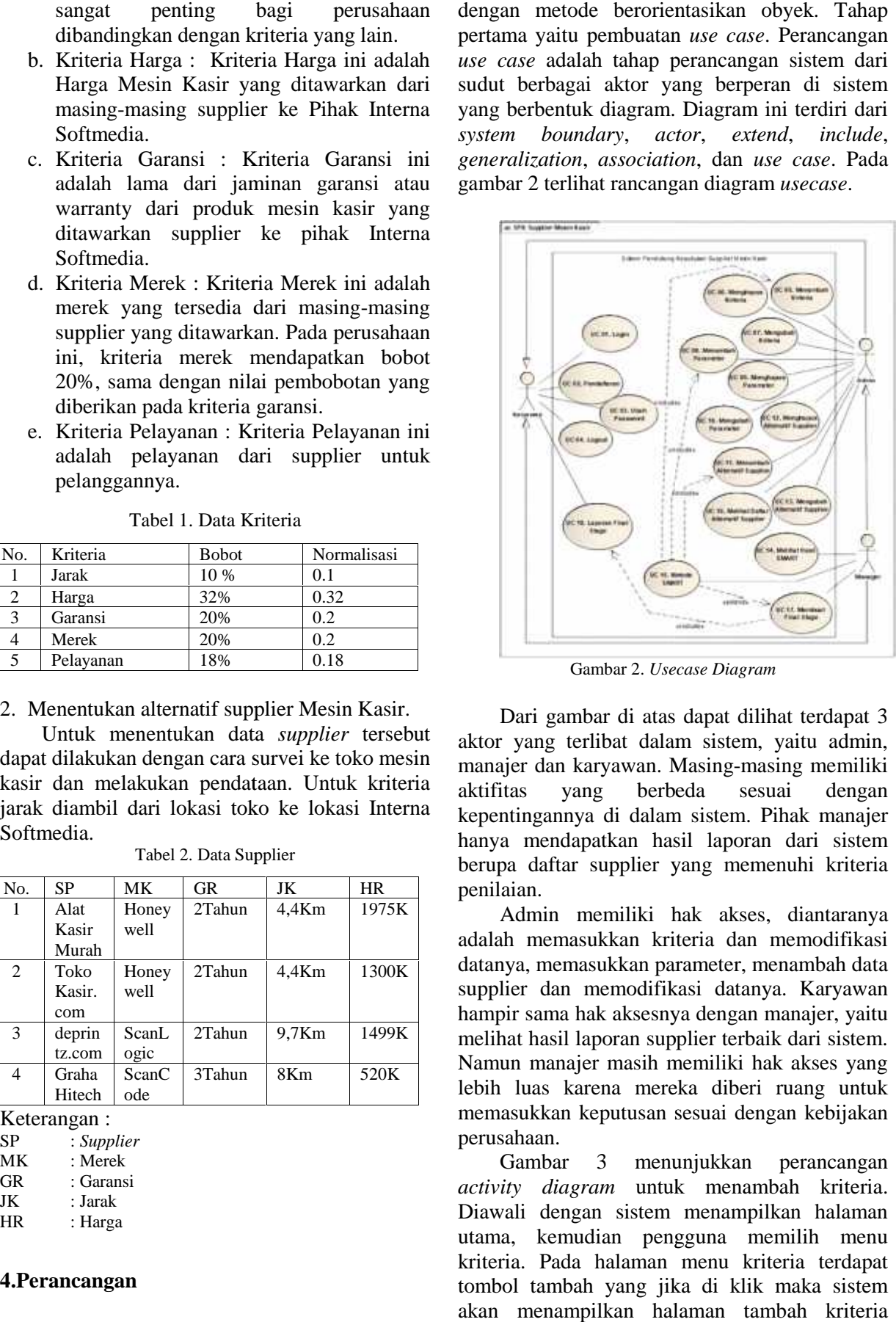

Gambar 2. *Usecase Diagram*

Dari gambar di atas dapat dilihat terdapat 3 aktor yang terlibat dalam sistem, yaitu admin, manajer dan karyawan. Masing-masing memiliki yang berbeda sesuai dengan kepentingannya di dalam sistem. Pihak manajer hanya mendapatkan hasil laporan dari sistem berupa daftar supplier yang memenuhi kriteria penilaian.

2Tahun 9,7Km 1499K melihat hasil laporan supplier terbaik dari sistem. Admin memiliki hak akses, diantaranya adalah memasukkan kriteria dan memodifikasi datanya, memasukkan parameter, menambah data supplier dan memodifikasi datanya. Karyawan hampir sama hak aksesnya dengan manajer, yaitu Namun manajer masih memiliki hak akses yang lebih luas karena mereka diberi ruang untuk memasukkan keputusan sesuai dengan kebijakan perusahaan.

> Gambar 3 menunjukkan perancangan *activity diagram* untuk menambah kriteria. Diawali dengan sistem menampilkan halaman utama, kemudian pengguna memilih menu kriteria. Pada halaman menu kriteria terdapat tombol tambah yang jika di klik maka sistem akan menampilkan halaman tambah kriteria

sehingga admin dapat memasukkan penambahan kriteria serta nilai bobot pada kriteria yang sudah table ditambahkan. Jika kriteria sudah ditambahkan maka pengguna dapat menekan tombol *save* untuk menyimpan kriteria yang sudah ditambahkan. Proses penambahan kriteria dilakukan jika sewaktu-waktu ada perubahan kebijakan atau perubahan kondisi perusahaan yang mengharuskan sistem juga berubah sesuai yang diinginkan. bahkan. Jika kriteria sudah ditamb<br>pengguna dapat menekan tombol<br>menyimpan kriteria yang<br>bahkan. Proses penambahan k<br>kan jika sewaktu-waktu ada peru<br>kan atau perubahan kondisi perus<br>mengharuskan sistem juga berubah

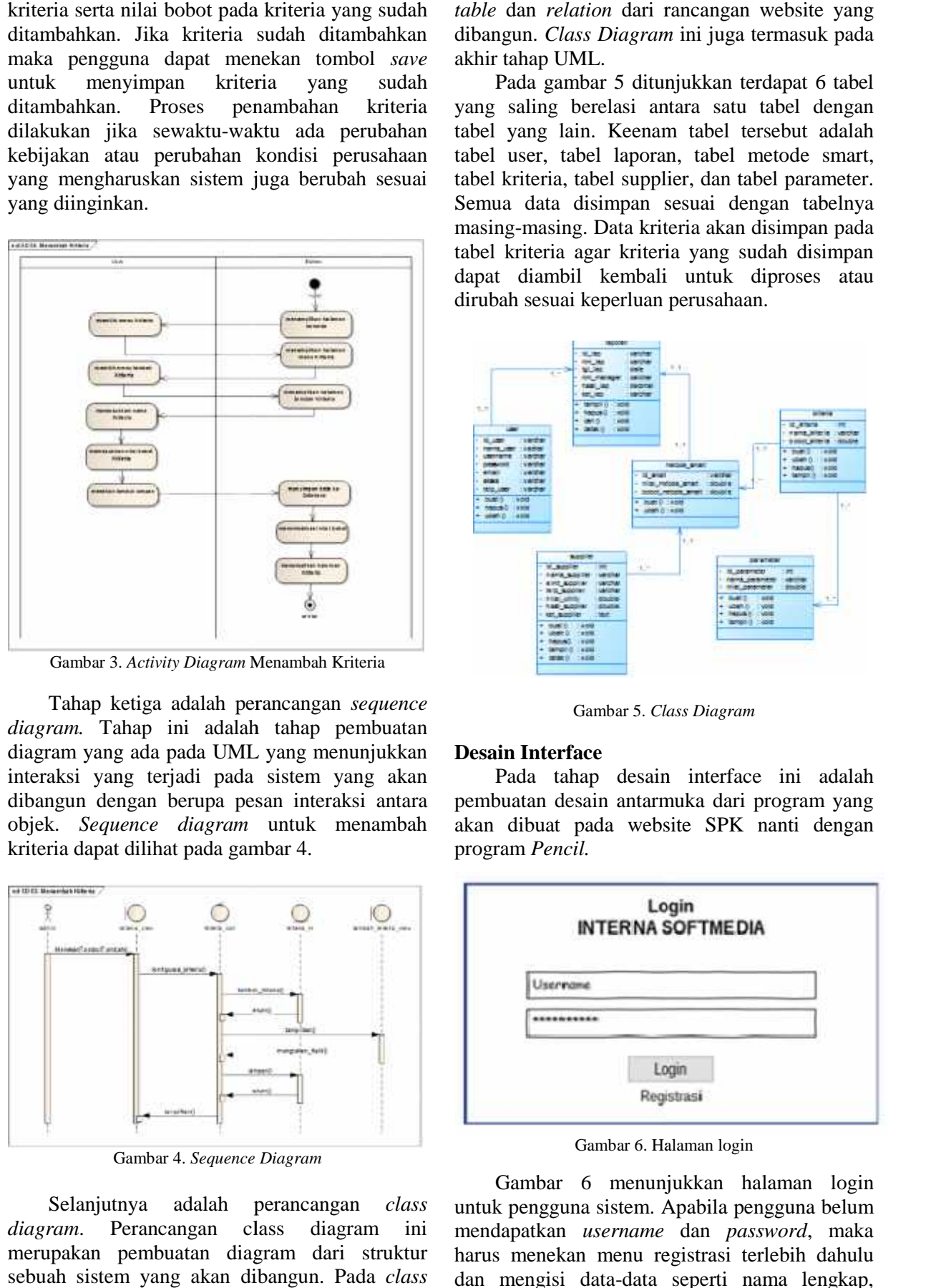

Gambar 3. Activity Diagram Menambah Kriteria

Tahap ketiga adalah perancangan *sequence* Tahap ketiga *diagram.* Tahap ini adalah tahap pembuatan diagram yang ada pada UML yang menunjukkan interaksi yang terjadi pada sistem yang akan dibangun dengan berupa pesan interaksi antara objek. *Sequence diagram* untuk menambah *Sequence* kriteria dapat dilihat pada gambar 4. Tahap ini adalah<br>nng ada pada UML<br>zang terjadi pada<br>dengan berupa pes

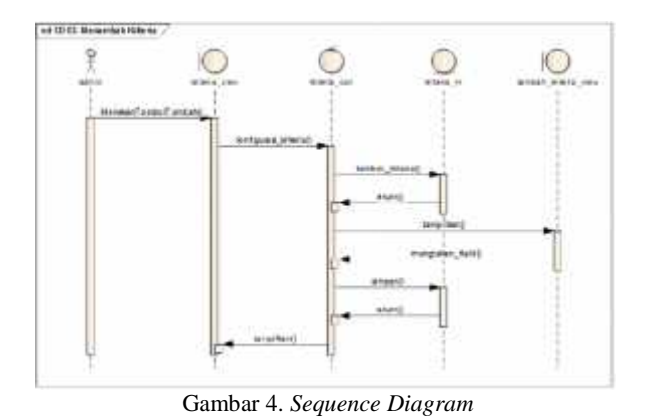

Selanjutnya adalah perancangan class untu *diagram*. Perancangan class diagram ini merupakan pembuatan diagram dari struktur sebuah sistem yang akan dibangun. Pada *class*

*diagram* ini menunjukkan gambaran dari class *table* dan *relation* dari rancangan website yang dibangun. *Class Diagram* ini juga termasuk pada akhir tahap UML.

Pada gambar 5 ditunjukkan terdapat 6 tabel yang saling berelasi antara satu tabel dengan tabel yang lain. Keenam tabel tersebut adalah tabel user, tabel laporan, tabel metode smart, tabel kriteria, tabel supplier, dan tabel parameter. Semua data disimpan sesuai dengan tabelnya masing-masing. Data kriteria akan disimpan pada tabel kriteria agar kriteria yang sudah disimpan dapat diambil kembali untuk diproses atau dirubah sesuai keperluan perusahaan.

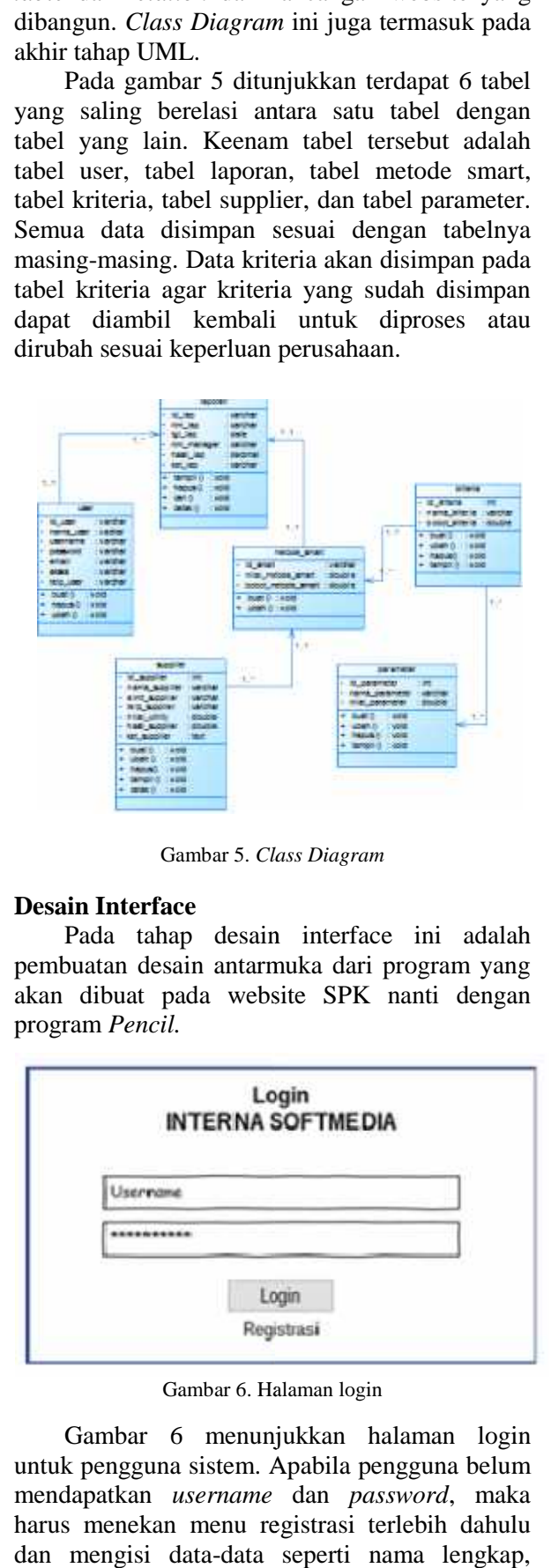

Gambar 5. *Class Diagram*

#### **Desain Interface**

Pada tahap desain interface ini adalah pembuatan desain antarmuka dari program yang akan dibuat pada website SPK nanti dengan program *Pencil.*

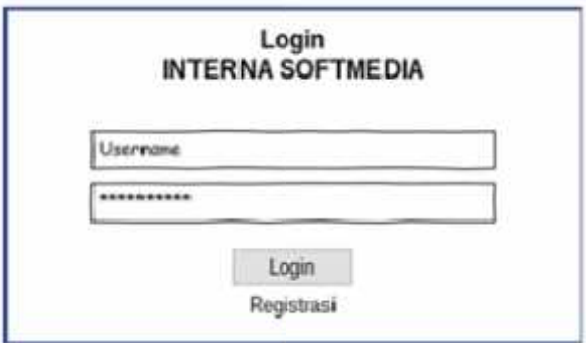

Gambar 6. Halaman login

Gambar 6 menunjukkan halaman login untuk pengguna sistem. Apabila pengguna belum mendapatkan *username* dan *password*, maka harus menekan menu registrasi terlebih dahulu dan mengisi data-data seperti nama lengkap,

nama supplier, no. telepon, username, password, dan email. Kemudian pengguna memilih apakah dia masuk sebagai karyawan atau sebagai pengguna lain. Setelah selesai mengisi, maka tekan tombol daftar untuk memproses pendaftaran. Daftar isian yang harus dipenuhi dapat dilihat pada gambar 7. Setelah pengguna melalui tahapan registrasi, maka pengguna dapat menekan tombol login untuk masuk ke sistem dengan memasukkan *username* dan *password* yang sudah dimiliki. nama supplier, no. telepon, username, password,<br>dan email. Kemudian pengguna memilih apakah<br>dia masuk sebagai karyawan atau sebagai<br>pengguna lain. Setelah selesai mengisi, maka<br>tekan tombol daftar untuk memproses<br>pendaftar

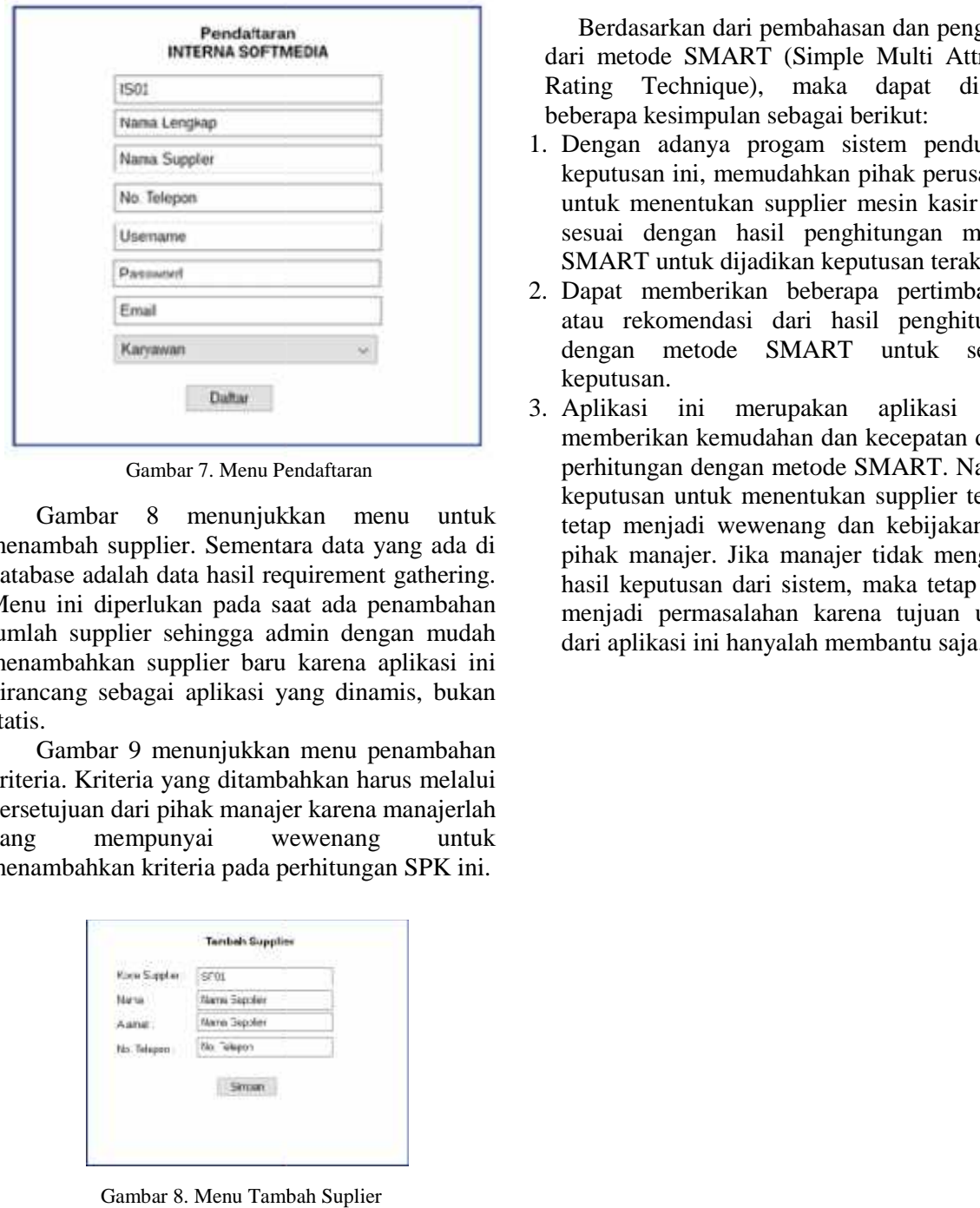

Gambar 7. Menu Pendaftaran 7. Menu

Gambar 8 menunjukkan menu untuk menambah supplier. Sementara data yang ada di database adalah data hasil requirement gathering. Menu ini diperlukan pada saat ada penambahan jumlah supplier sehingga admin dengan mudah menambahkan supplier baru karena aplikasi ini dirancang sebagai aplikasi yang dinamis, bukan statis. Gambar 8 menunjukkan menu<br>menambah supplier. Sementara data yang<br>database adalah data hasil requirement gat<br>Menu ini diperlukan pada saat ada pena<br>jumlah supplier sehingga admin dengan<br>menambahkan supplier baru karena apli

Gambar 9 menunjukkan menu penambahan kriteria. Kriteria yang ditambahkan harus melalui persetujuan dari pihak manajer karena manajerlah yang mempunyai wewenang untuk menambahkan kriteria pada perhitungan SPK ini.

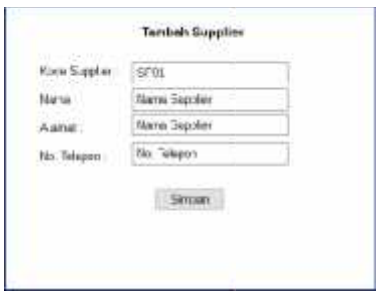

Gambar 8. Menu Tambah Suplier

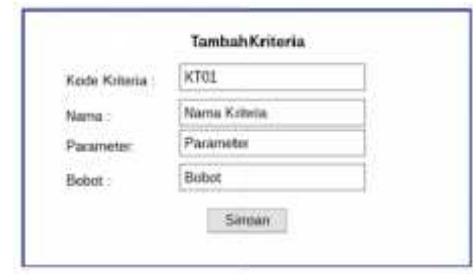

Gambar 9. Menu Tambah Kriteria

# **SIMPULAN**

Berdasarkan dari pembahasan dan pengujian dari metode SMART (Simple Multi Attribute Rating Technique), maka dapat diambil beberapa kesimpulan sebagai berikut:

- 1. Dengan adanya progam sistem pendukung keputusan ini, memudahkan pihak perusahaan untuk menentukan supplier mesin kasir yang untuk menentukan supplier mesin kasir yang<br>sesuai dengan hasil penghitungan metode SMART untuk dijadikan keputusan terakhir.
- 2. Dapat memberikan beberapa pertimbangan atau rekomendasi dari hasil penghitungan dengan metode SMART untuk sebuah keputusan.
- 3. Aplikasi ini merupakan aplikasi yang memberikan kemudahan dan kecepatan dalam perhitungan dengan metode SMART. Namun, keputusan untuk menentukan supplier terbaik tetap menjadi wewenang dan kebijakan dari pihak manajer. Jika manajer tidak mengikuti hasil keputusan dari sistem, maka tetap tidak menjadi permasalahan karena tujuan utama dari aplikasi ini hanyalah membantu saja. berikan kemudahan dan kecepatan<br>ungan dengan metode SMART. N<br>usan untuk menentukan supplier t<br>menjadi wewenang dan kebijaka<br>manajer. Jika manajer tidak mer<br>keputusan dari sistem, maka tetap

## **DAFTAR PUSTAKA**

- 1) Diana. Sistem Pendukung Keputusan Menentukan Kelayakan Bisnis Menerapkan *Simple Multi Attribute Rating Technique (SMART)*. Jurnal Ilmiah MATRIK ISSN : 113-124 Vol.18 No.2.
- 2) Dwi Novianti 2016. ISBN: 978-602-72658- 1-3 Sistem Pendukung Keputusan Berbasis Web Untuk Pemilihan Café Menggunakan Metode Smart (Simple Multi-Attribute Rating Technique).
- 3) Samarinda Herlawati, Widodo, Prabowo Pudjo. 2011. Menggunakan UML. Informatika. Bandung
- 4) Turban, E., Aronson, J. E. & Liang, T.-P., 2005. Decision support systems and intelligent system (7th Edition). Prentice Hall. New Jersey.
- 5) Saaty, T. Lorie. 1993. Pengambilan Keputusan Bagi Para Pemimpin, Proses Hirarki Analitik untuk Pengambilan Keputusan dalam Situasi yang Kompleks. Seri Manajemen No. 134. PT. Pustaka Binaman Pressindo. Jakarta